### Requirements Spécifications | Requisitos Requisitos

- Dell tablet with Dell Cast app and Wi-Fi network connection
- • Display device with HDMI port
- • Power adapter (sold separately) or a powered USB port
- • Wireless/Wired keyboard and mouse (sold separately)
- • Tablette Dell avec application Dell Cast et connexion réseau Wi-Fi
- • Périphérique d'affichage avec port HDMI
- Chargeur électrique (vendu séparément) ou port d'alimentation USB
- • Clavier et souris sans fil/filaire (vendus séparément)
- • Tablet Dell com aplicativo Dell Cast e conexão de rede Wi-Fi
- • Dispositivo de exibição com porta HDMI
- • Adaptador de energia (vendido separadamente) ou uma porta USB energizada
- • Teclado e mouse sem fio/com fio (vendido separadamente)
- • Tableta Dell con la aplicación Dell Cast y conexión de red Wi-Fi
- • Dispositivo de pantalla con puerto HDMI
- • Adaptador de alimentación (se vende por separado) o puerto USB con alimentación
- Teclado y ratón inalámbricos/por cable (se venden por separado)

Guide d'information rapide Guía de inicio rápido

# Quick Start Guide

DELL

# Dell Cast

1. HDMI connector 2. Micro-USB port 3. USB port 4. Reset pinhole

Update the operating system on your tablet. Tap Settings  $\bigcirc$  → About Tablet → System Update.

### What's in the box

Contenu du carton | O que vem na caixa Qué hay en el cuadro

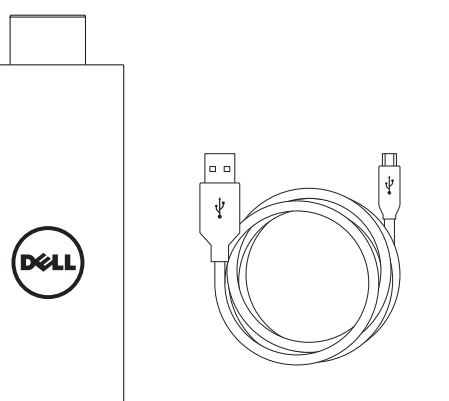

**EXEMARQUE :** l'application Dell Cast est uniquement prise en charge sur une sélection de tablettes.

## Features

Caractéristiques | Características Funciones

> **NOTA:** O aplicativo Dell Cast é suportado somente em determinados tablets.

**NOTA:** La aplicación Dell Cast es compatible solo con algunas tabletas.

1. Connecteur HDMI 2. Port micro-USB 3. Port USB

4. Trou de réinitialisation

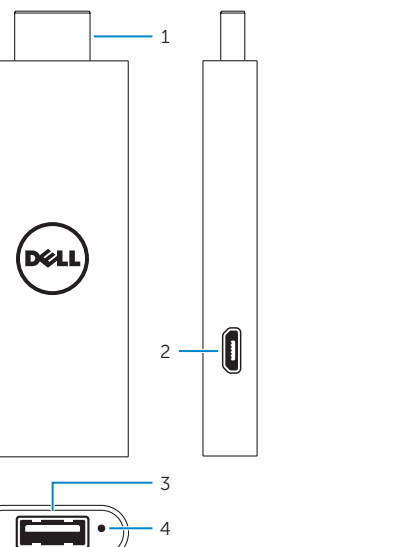

Downloading Dell Cast app

Téléchargement de l'application Dell Cast Download do aplicativo Dell Cast Descargar la aplicación Dell Cast

© 2014-09<br>
© 2014 Dell Inc.<br>
© 2014 Microsoft Corporation. © 2014 Microsoft Corporation.

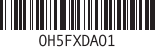

Mettez à jour le système d'exploitation sur la tablette. Tapez Paramètres **IO**→ À propos de la tablette→ Mise à jour du système .

Atualize o sistema operacional em seu tablet. Toque em Configurações **O**→ Sobre o tablet→ Atualização do sistema .

Actualice el sistema operativo de su tableta. Toque Ajustes **101**→ Acerca de la tableta→ Actualización del sistema .

# Android Windows

#### Download the app from dell.com/tablets.

Téléchargez l'application depuis dell.com/tablets

Efetue o download do aplicativo a partir de dell.com/tablets

Descargue la aplicación en dell.com/tablets

#### **NOTE:** Dell Cast app is supported only on selected tablets.

#### Product support and manuals

Support produits et manuels Suporte ao produto e manuais Soporte del producto y manuales

dell.com/support dell.com/support/manuals dell.com/windows8

#### Setup and usage information

Informations de configuration et d'utilisation Configuração e uso das informações Información de configuración y uso

dell.com/tablets

Contact Dell Contacter Dell

Entre em contato com a Dell Póngase en contacto con Dell dell.com/contactdell

Regulatory and safety Réglementations et sécurité Normatização e segurança Normativa y seguridad

#### dell.com/ regulatory\_compliance

Regulatory model

Modèle réglementaire

Modelo normativo Modelo normativo BEL01

Printed in China.

© 2014 Google Inc.

1. Conector HDMI 2. Porta micro USB 3. Porta USB 4. Pinhole de redefinição

1. Conector HDMI 2. Conector micro USB 3. Puerto USB 4. Botón Reset

# Connect wireless keyboard and mouse receiver

Connectez le récepteur du clavier et de la souris sans fil Conecte o teclado sem fio e o receptor do mouse Conecte el teclado inalámbrico y el receptor del ratón

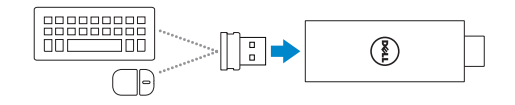

Réglez l'entrée de l'affichage sur HDMI Alterne a entrada de exibição para HDMI Cambie la entrada de pantalla a HDMI

Configurez Dell Cast Configure o Dell Cast Configurar Dell Cast

## Productivity mode

Mode Productivité | Modo de produtividade Modo de rendimiento

## Mirror mode

#### **NOTE:** If there is no powered USB port on the display device, use a power adapter (sold separately).

Mode Miroir | Modo de espelho Modo espejo

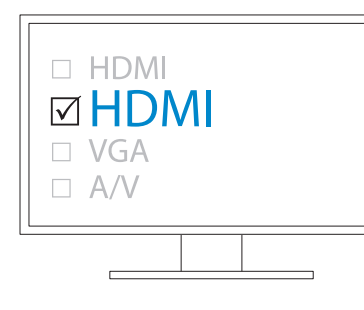

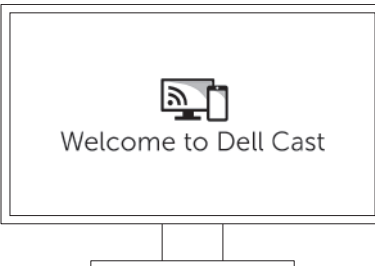

# 4 Set up Dell Cast

# 2 Connect Dell Cast

Connectez Dell Cast | Conecte o Dell Cast Conectar Dell Cast

# Launch Dell Cast app on your tablet and follow the instructions

# on the screen.

### **NOTE:** To connect wired keyboard and mouse simultaneously. use a USB hub or a keyboard with built-in USB hub.

instructions à l'écran.

- Lancez l'application Dell Cast sur la tablette et suivez les
- Inicie o aplicativo Dell Cast em seu tablet e siga as instruções
- Inicie la aplicación Dell Cast en su tableta y siga las instrucciones en pantalla.

exibidas na tela.

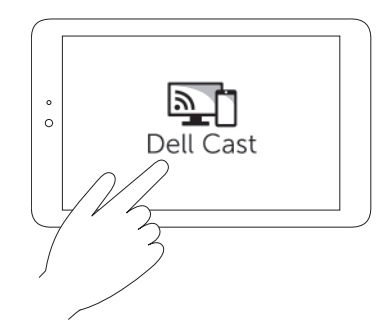

- **REMARQUE**: pour connecter un clavier et une souris sans fil de manière simultanée, utilisez un concentrateur USB ou un clavier avec un concentrateur USB intégré.
- NOTA: Para conectar simultaneamente o teclado e o mouse, use um hub USB ou um teclado com um hub USB integrado.
- NOTA: Para conectar simultáneamente un teclado y un ratón con cable, utilice un hub USB o un teclado con hub USB integrado.
- REMARQUE : s'il n'a aucun port d'alimentation USB sur le périphérique d'affichage, utilisez un adaptateur d'alimentation (vendu séparément).
- NOTA: Se não existir nenhuma porta USB alimentada no dispositivo de exibição, use um adaptador de energia (vendido separadamente).
- NOTA: Si su dispositivo de pantalla no dispone de un puerto USB activo, utilice un adaptador de alimentación (se vende por separado).

# 1 Connect wireless keyboard and 2 Connect Dell Cast 3 Switch the display input to HDMI 4

1. Tap Settings  $\overline{10}$  → Display→ Cast screen. 2. Tap the menu icon  $\rightarrow$  Enable wireless display. Windows:

# In the charms sidebar, tap Devices  $\Box \rightarrow$  Project  $\Box \rightarrow$  Duplicate.

Le mode Productivité fournit une interface utilisateur personnalisé pour une meilleure expérience sur un grand écran. Par défaut, Dell Cast se lance en mode Productivité.

> 1. Tapez Paramètres **O**→ Affichage→ Écran Cast. 2.Tapez l'icône de menu → Activer l'affichage sans fil. Windows :

Dans la barre latérale des icônes, tapez Périphériques  $\Box \rightarrow$ Projet  $\Box$  Dupliquer.

1. Toque Ajustes fot→ Pantalla→ pantalla Cast. 2. Toque el icono de menú → Habilitar pantalla inalámbrica. Windows:

En la barra de accesos, toque **Dispositivos**  $\Box$ Provecto  $\Box$  Duplicar.

1. Toque em Definições **101**→ Exibição→ tela do Cast. 2. Toque no ícone de menu → Habilitar exibição sem fio. Windows:

Na barra lateral de botões, toque em Dispositivos ■→ Projetar  $\Box$  > Duplicar.

- a. Connect Dell Cast to an HDMI port on the display device.
- b. Connect the micro-USB connector to the micro-USB port on Dell Cast.
- c. Connect the USB connector to a powered USB port on your display device.
- a. Connectez Dell Cast à un port HDMI sur le périphérique d'affichage.
- b. Connectez le connecteur micro-USB au port micro-USB sur Dell Cast.
- c. Connectez le connecteur USB à un port d'alimentation USB sur le périphérique d'affichage.
- a. Conecte o Dell Cast em uma porta HDMI no dispositivo de exibição.
- b. Conecte o conector micro USB na respectiva porta no Dell Cast.
- c. Conecte o conector USB em uma porta USB alimentada no dispositivo de exibição.
- a. Conecte Dell Cast a un puerto HDMI en el dispositivo de pantalla.
- b. Conecte el conector micro USB al puerto micro USB de Dell Cast.
- c. Conecte el conector USB a un puerto USB activo de su dispositivo de pantalla.

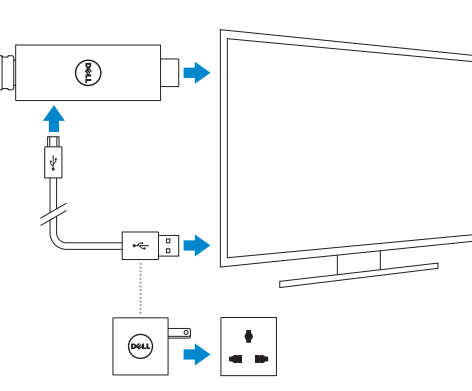

Mirror mode replicates the user interface of the tablet. To activate mirror mode:

#### Android:

Productivity mode provides a customized user interface for better experience on a large screen. By default, Dell Cast launches in productivity mode.

O modo de produtividade fornece uma interface de usuário personalizada para uma experiência melhor em uma tela grande. Por padrão, o Dell Cast é iniciado no modo de produtividade.

El modo de rendimiento ofrece una interfaz de usuario personalizada para obtener una mejor experiencia en una pantalla grande. Dell Cast activa el modo de rendimiento de manera predeterminada.

Le mode Miroir réplique l'interface utilisateur de la tablette. Pour activer le mode Miroir :

### Android :

El modo espejo replica la interfaz del usuario en la tableta. Para activar el modo espejo:

#### Android:

O modo de espelho replica a interface de usuário do tablet. Para ativar o modo de espelho:

#### Android: